# **Teamline**

Endpoint Control API Guide 06 September 2018

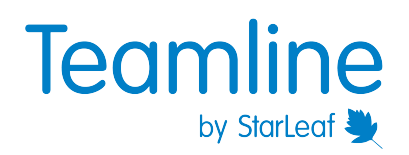

# **Contents**

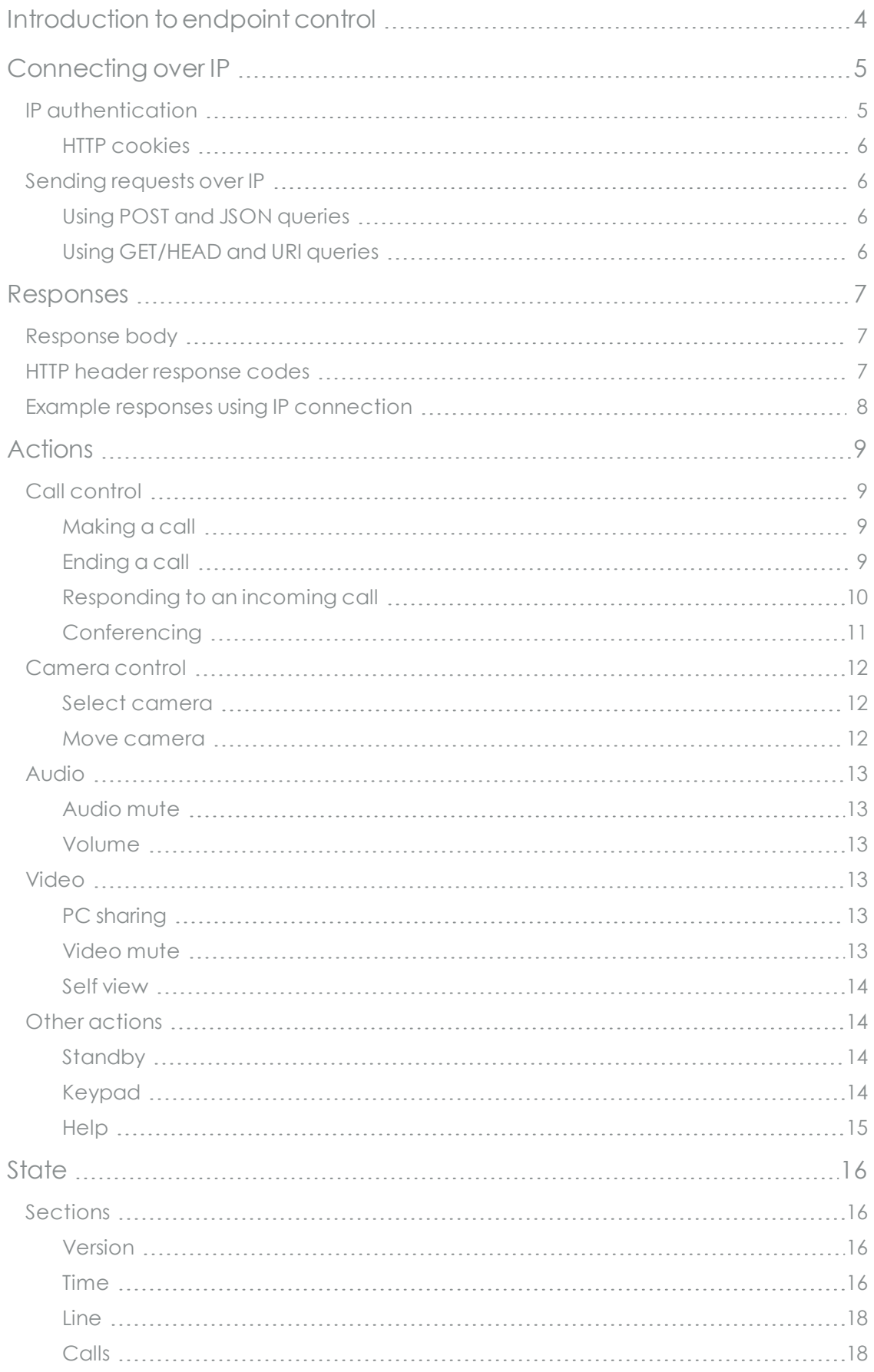

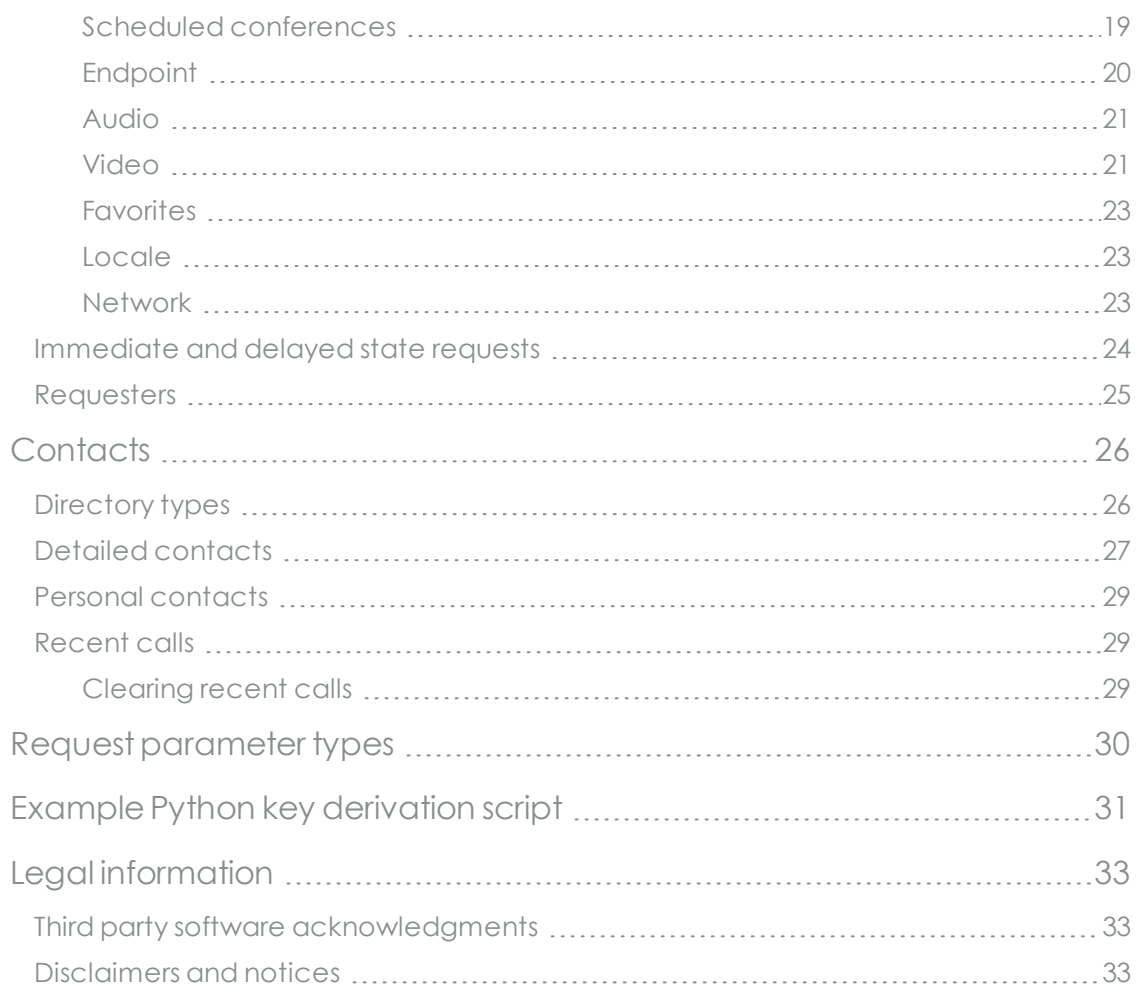

## <span id="page-3-0"></span>**1. Introduction to endpoint control**

The Endpoint Control API is a protocol used over IP to a Teamline system. This protocol allows both control of the StarLeaf touchscreen and information on the state of the system. This allows implementing an external controller such as those produced by Crestron.

This API is available for both Teamline systems.

## <span id="page-4-0"></span>**2. Connecting over IP**

The Teamline system runs an HTTP server and supports HTTP 1.0 and 1.1.

You may prefer to use HTTP 1.1 because it allows multiple requests per connection to the server.

<span id="page-4-1"></span>The HTTP connection uses port 80.

### **2.1. IP authentication**

To use this API over an IP connection, you must first authenticate.

**Note**: To find the password (also known as the ECAPI key): in Maestro, find the room system that you want to control and go to **Settings > Touch Panel** and select **Enable ECAPI** and **Apply**; the **ECAPI key** is displayed.

To authenticate:

- 1. Fetch the path **/ecapi/auth**, which returns a JSON object.
- 2. Extract the **salt** and **iterations** fields.
- 3. Convert the **salt** (which is a hex string) to binary.
- 4. Derive the key from the password along with the **salt** and **iterations**

**key = PBKDF2(HMAC-SHA256, password, salt, iterations, 256)**

5. Derive the response from the derived key and the **challenge** field:

```
response = HMAC-SHA256(key, challenge)
```
- 6. Fetch **/ecapi/auth** again, with **challenge** and **response** as arguments.
- 7. If successful, the boolean field **authenticated** in the returned object is **true** and string field **session** is present.

Refer to Example Python key [derivation](#page-30-0) script (p31) for an example of how to derive the key.

When authentication is successful and the **session** value obtained, it can be provided as a parameter to all future requests requiring that authentication level.

A session lasts indefinitely while in use, but times out one hour after the last request. A **challenge** string times out after one minute, and can only be used once (after making an incorrect response, a new challenge must be fetched to try again).

Note that the **salt** and **iterations** fields are constant for each set password, so the key need only be derived once.

### <span id="page-5-0"></span>**2.1.1. HTTP cookies**

The returned **session** field when authenticating is also set as a session cookie, allowing browser-style clients to make use of the authenticated state without further effort.

<span id="page-5-1"></span>Fetching the path **/ecapi/auth** with no parameters (other than the cookie) returns the above object indicating whether the user is authenticated.

### **2.2. Sending requests over IP**

Use either POST and JSON or GET/HEAD and URI queries.

If you are connecting over IP, any request can be given the additional boolean option **pretty** to enable pretty-printing of the JSON output. This adds whitespace to make the output easier to read while not changing semantics.

#### <span id="page-5-2"></span>**2.2.1. Using POST and JSON queries**

The request parameters are supplied in JSON format as the body of a HTTP POST request.

For example:

```
POST /ecapi/action HTTP/1.0
```

```
{
  "action": "dial",
  "number": "1234"
}
```
#### <span id="page-5-3"></span>**2.2.2. Using GET/HEAD and URI queries**

The request parameters are rendered inside the GET or HEAD query string.

For example:

#### **HEAD /ecapi/action?action=dial&number=1234 HTTP/1.0**

Query values can only contain integers, strings and true boolean values. Integers and strings are passed directly (no quoting is required with strings). Boolean values are set by passing them without any value. Boolean values cannot be set to **false** through this interface – if that is required, JSON must be used instead.

#### **HEAD /ecapi/action?action=audio\_mute&on HTTP/1.0**

### <span id="page-6-1"></span><span id="page-6-0"></span>**3. Responses**

### **3.1. Response body**

All response bodies contain text of type *application/json* encoded in UTF-8. For requests with nontrivial responses, this is a JSON object encoding the requested detail. For requests that do not require a response (most actions), this is the single element null. If the request was not successful, the JSON in the body is usually an object containing the two fields **error\_code** and **error\_message**. Some fundamental errors (malformed requests, for example) have an empty response body.

<span id="page-6-2"></span>The response also echoes all elements of the request that are not otherwise used. This can be used to distinguish different requests or streams of requests that arrive out of order.

### **3.2. HTTP header response codes**

If you are connecting over IP, the response header includes one of the following codes:

<sup>n</sup> **200 OK—Success**.

Note that this does not necessarily mean that the action was valid and was performed, only that it was not determined to be invalid by the endpoint.

- **400 Bad Request** Request was malformed in some way. Includes problems like POSTing invalid JSON and offering invalid arguments to actions.
- <sup>n</sup> **405 Method Not Allowed** Unsupported HTTP method. Only GET, HEAD, POST and OPTIONS are allowed.
- **409 Conflict** The request is not valid in the current state. For example, trying to hang up a call when not in a call. This may not be returned in all possible cases, because it has to be determined by the endpoint.
- <sup>n</sup> **413 Request Entity Too Large** The POST request body was too big. The body is limited to 64 kilobytes; no valid request should need this much.
- <sup>n</sup> **414 Request-URI Too Long** The GET or HEAD query string was too long. The query string is limited to 64 kilobytes; no valid request should need this much.
- **500 Internal Server Error** Contact StarLeaf Support with details of the request.
- <sup>n</sup> **503 Service Unavailable** There are too many outstanding requests against this server.

### <span id="page-7-0"></span>**3.3. Example responses using IP connection**

For example, if the endpoint receives the request:

```
{
"action":"dial",
"number":"1234"
}
```
It might send the response:

**{ null }**

Which indicates success in that the endpoint has received the request and returned a response. For actions, this is usually returned immediately.

State updates work similarly, though may be returned at some point in future. If the endpoint receives a request like:

```
{
 "action":"state",
"filter":"calls",
"counter":567
}
```
The endpoint does not send a response until the call state updates. If an incoming call arrives, this is updated and the endpoint sends the response:

```
{
  "counter":578,
  "calls":{
   "counter":91,
   "list":[{
     "id":90123,
     "state":3,
     "call_time":0,
     "start_time":0,
     "participants":[{
       "id":90124,
       "state":2,
       "name":"FooBar",
       "number":"1234"
      }
     ]
    }
   ]
  }
}
```
And an example of a failing request:

```
{
 "action":"hold"
 }
With response:
{
 "error_code" : 7,
"error_message" : "Invalid state for action hold: no usable default call
for action."
}
```
## <span id="page-8-0"></span>**4. Actions**

Actions are initiated by requests to the path **/ecapi/action**.

<span id="page-8-1"></span>The argument **action** is used to determine which action will be run.

### <span id="page-8-2"></span>**4.1. Call control**

#### **4.1.1. Making a call**

The action **dial** calls a number, URI, favorite, or scheduled conference. Exactly one of those arguments must be provided.

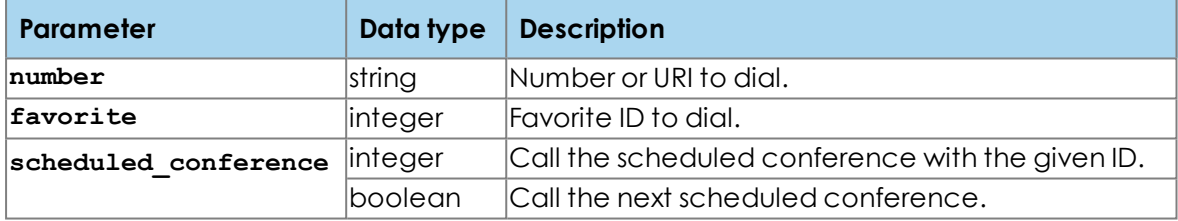

#### Examples:

- <sup>n</sup> **action?action=dial&number=name@example.com** Dial the URI name@example.com.
- <sup>n</sup> **action?action=dial&number=%c3%b1%c3%a5m%c3%a9@example.com** Dial the URI ñåmé@example.com.
- action?action=dial&favorite=567 Dial the favorite with ID 567.
- action?action=dial&scheduled conference Dial the next scheduled conference (this implements the Join Now button).
- action?action=dial&scheduled conference=890 Dial the scheduled conference with ID 890.

#### <span id="page-8-3"></span>**4.1.2. Ending a call**

The action **hangup** ends a call. If no **callid** is specified, it hangs up the current foreground call. (In general, unless you are sure that you have exactly one call then always specify the **callid** to avoid surprises.)

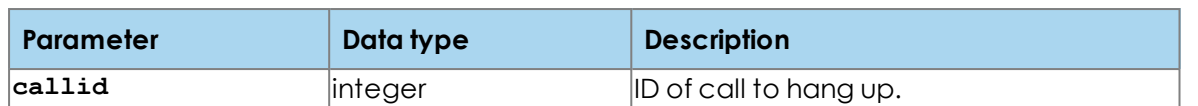

### <span id="page-9-0"></span>**4.1.3. Responding to an incoming call**

The actions **answer**, **reject** and **ignore** respond to an incoming call. All take zero (to respond to the first incoming call that has not already been responded to) or one (to respond to a specific call) arguments.

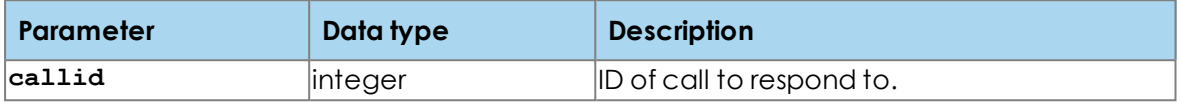

### <span id="page-10-0"></span>**4.1.4. Conferencing**

The actions **add\_participant** and **dial** can be used to escalate a point-to-point call into an ad hoc conference and also can be used repeatedly to add more participants to an existing scheduled or ad hoc conference. A participant can be removed from the conference using **kick\_participant**

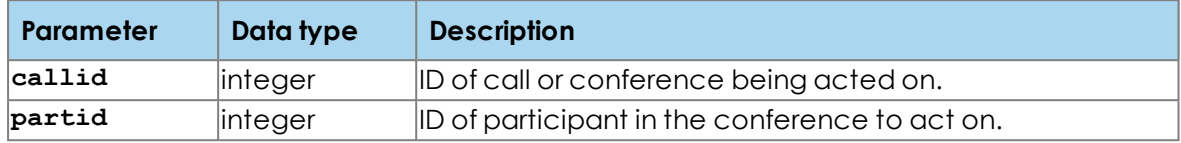

Example conference sequence:

- 1. **action?action=dial&number=john@example.com** Set up a point-to-point call with John
- 2. **action?action=add\_participant&callid=9876** Start the promotion of the call to a conference
- 3. **action?action=dial&number=alice@example.com** Add Alice to the conference as soon as she answers the call
- 4. **action?action=add\_participant&callid=9876** Prepare to add another participant
- 5. **action?action=dial&number=bob@example.com** Add Bob to the conference as soon as he answers the call
- 6. **action?action=kick\_participant&partid=567** Remove Alice from the conference
- 7. **action?action=hangup** Leave the conference; it continues with the two remaining participants (Bob and John)

### <span id="page-11-1"></span><span id="page-11-0"></span>**4.2. Camera control**

#### **4.2.1. Select camera**

The **camera** select action selects the active camera on systems with multiple cameras. The cameras are zero-indexed (for example, on a system supporting three cameras, the three cameras are 0, 1 and 2).

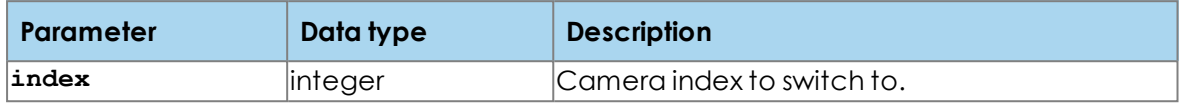

#### <span id="page-11-2"></span>**4.2.2. Move camera**

The **camera** control action is used to move the local active camera. Moving local cameras other than the active camera is not supported.

**Note:** For Teamline 5140 systems, moving the camera is only possible if there is a PTZ USB camera connected rather than a static camera.

For example:

#### ■ action?action=camera control&preset=3

Move the camera to camera preset 3.

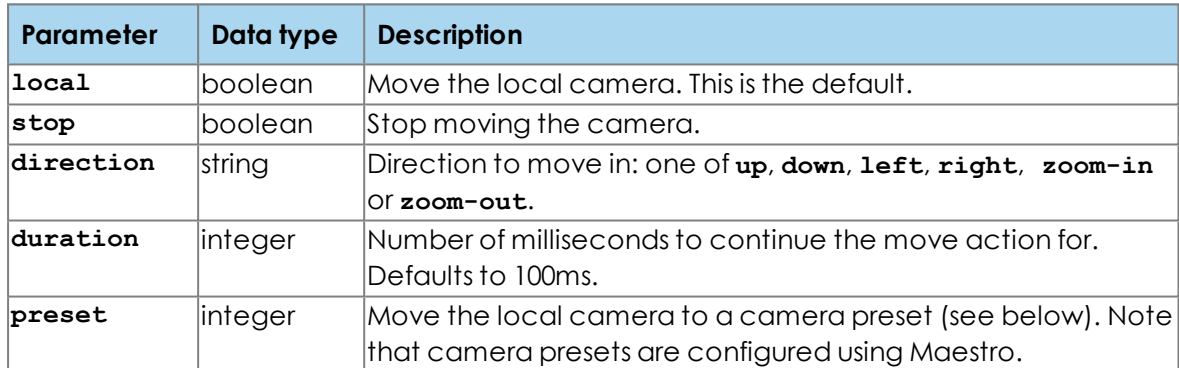

#### Camera preset is one of:

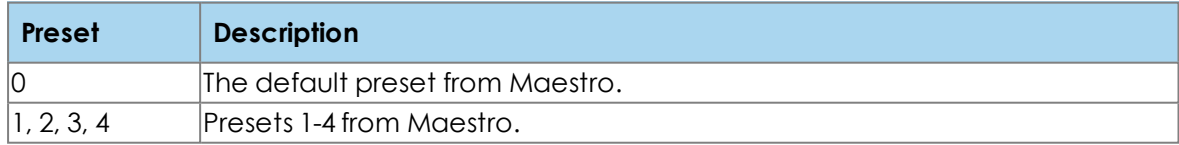

### <span id="page-12-1"></span><span id="page-12-0"></span>**4.3. Audio**

#### **4.3.1. Audio mute**

The **audio** mute action modifies the audio mute state of the endpoint.

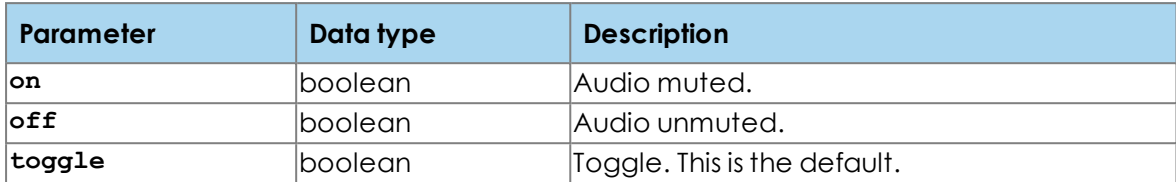

#### <span id="page-12-2"></span>**4.3.2. Volume**

The **volume** action controls the volumes of the devices attached to the endpoint. Volume levels are integers 0 to 10 – attempts to move outside this range will saturate.

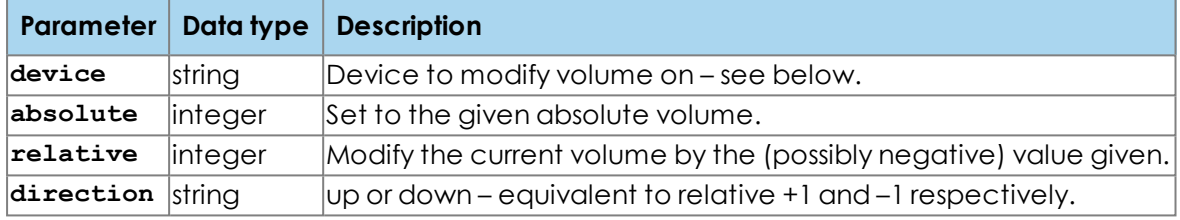

- **Finger** The ringer volume.
- **incall** This is usually the HDMI/TV output, but could equally be the audio line-out. It affects whichever audio device is in-use for the call

If no device is specified, then the currently active audio device is used. (When out of call, this is the ringer.)

### <span id="page-12-3"></span>**4.4. Video**

#### <span id="page-12-4"></span>**4.4.1. PC sharing**

The **share** pc action changes whether the PC is being shared on the currently active call.

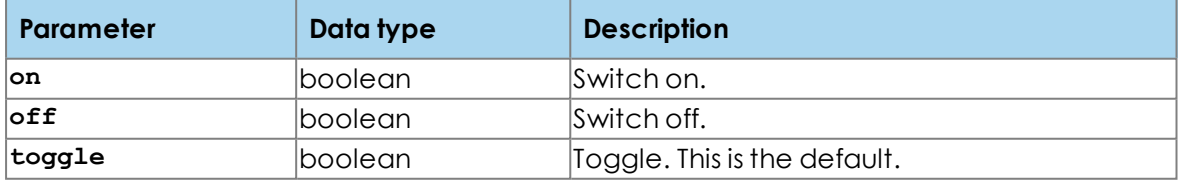

#### <span id="page-12-5"></span>**4.4.2. Video mute**

The **video** mute action modifies the video mute state of the endpoint.

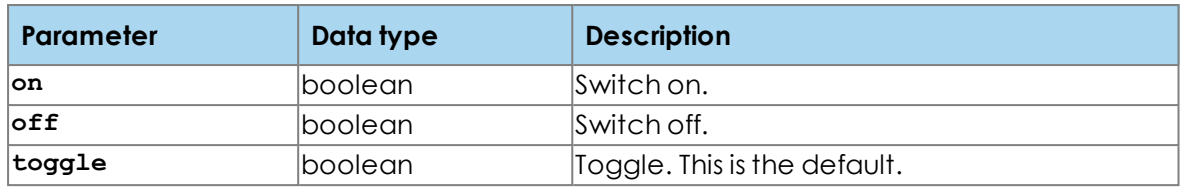

#### <span id="page-13-0"></span>**4.4.3. Self view**

The **self** view action sets the self view display mode.

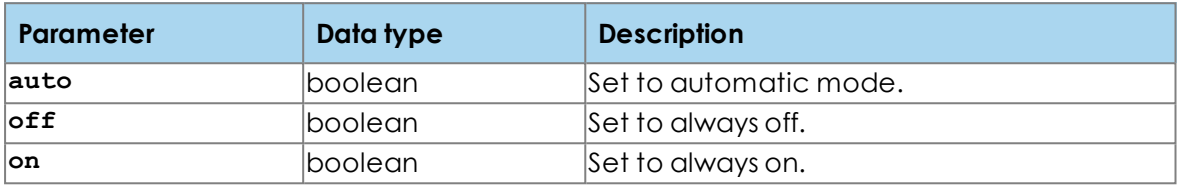

### <span id="page-13-2"></span><span id="page-13-1"></span>**4.5. Other actions**

#### **4.5.1. Standby**

Camera and microphone standby is separate from screen standby such that you can locally share content from a PC or other source without causing the camera to come out of standby.

The **standby** action (**on**) causes the system to move the camera into the privacy position and mute the microphone. The Maestro setting for **AV Standby Timeout** must be **Disabled** to use this action.

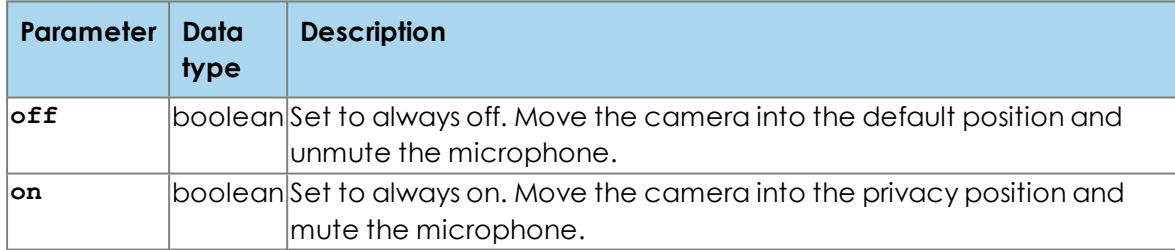

The **tv** standby action (on) causes the system to stop sending video to the screens. The Maestro setting for **TV Standby Timeout** must be **Disabled** to use this action.

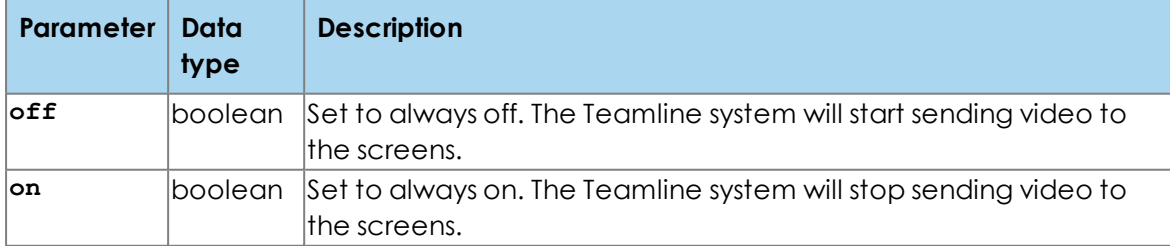

#### <span id="page-13-3"></span>**4.5.2. Keypad**

The **keypad** action sends digits as if typed on the keypad. This creates DTMF digits while in call. On a StarLeaf endpoint, this opens a new call and starts dialing when the endpoint is

not currently in a call.

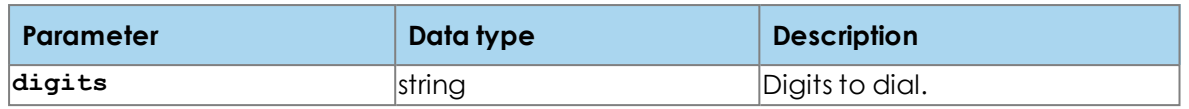

### <span id="page-14-0"></span>**4.5.3. Help**

The **help** action enumerates the available actions, returning them as a JSON array.

### <span id="page-15-0"></span>**5. State**

The state of the endpoint is examined by requesting the path **/ecapi/state**.

<span id="page-15-1"></span>This returns a JSON object containing one or more subobjects corresponding to each section requested.

### **5.1. Sections**

Specific sections can be requested via the **filter** parameter. This takes a commaseparated list of section names to examine, or the special value **all**, which requests all sections. If no **filter** is provided, then a default set of sections is returned (not necessarily all).

Some examples:

<sup>n</sup> **state**

Fetch default state sections (time, locale, network, endpoint, line, calls, scheduled conferences, audio, video)

- state?filter=line, calls Fetch the state sections line and calls.
- <sup>n</sup> **state?filter=all** Fetch all state sections.
- state?filter=all&pretty Fetch all state sections, and pretty-print the output to be more human-readable.

#### <span id="page-15-2"></span>**5.1.1. Version**

The **version** section returns version information about the endpoint.

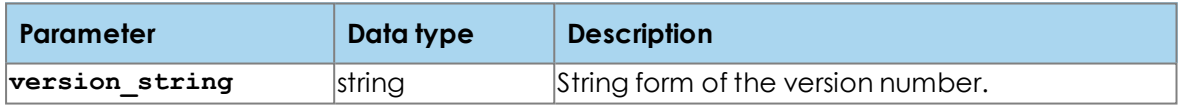

#### <span id="page-15-3"></span>**5.1.2. Time**

The **time** section shows the current time in universal (UNIX / UTC), local (configured timezone) and system (monotonic) clocks. It pushes an update when the minute changes (sufficient for rendering a HH:MM clock).

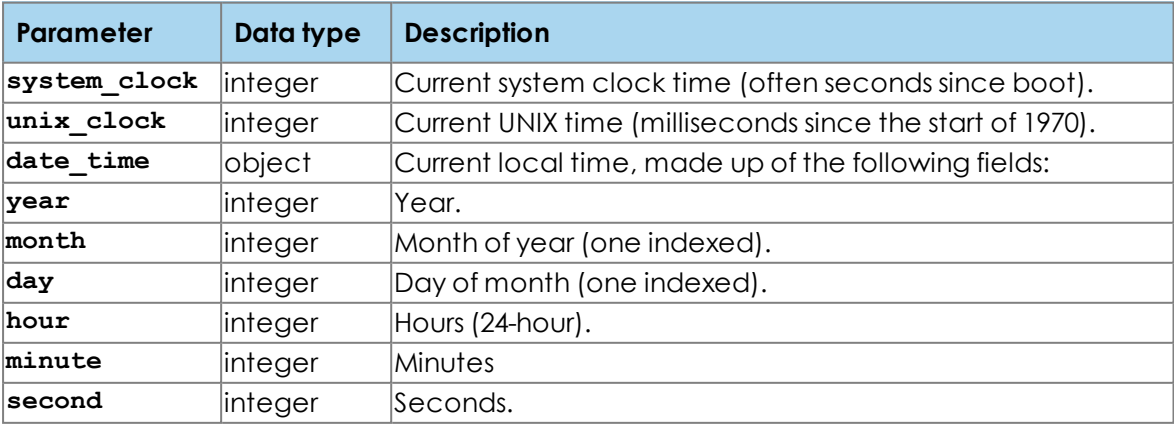

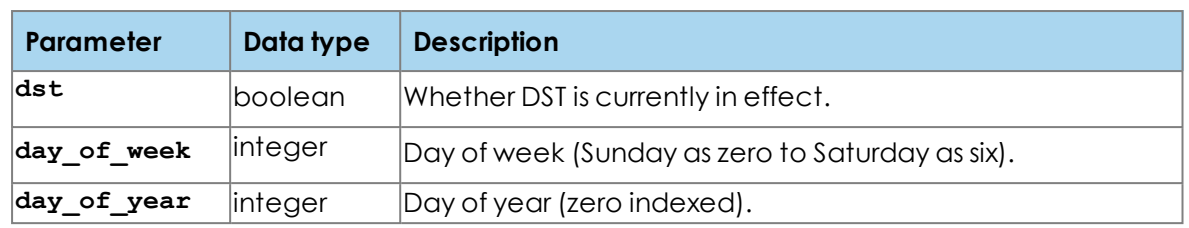

### <span id="page-17-0"></span>**5.1.3. Line**

The **line** section contains details about the current line.

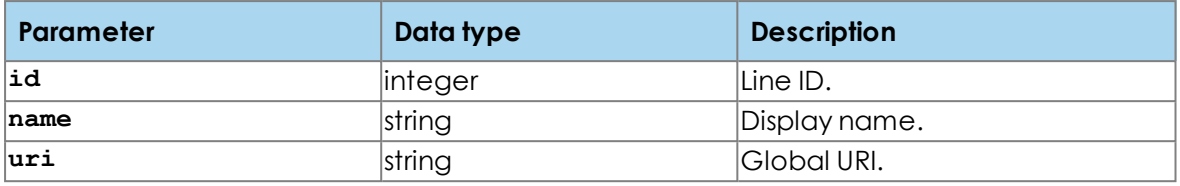

#### <span id="page-17-1"></span>**5.1.4. Calls**

The **calls** section contains details of all calls.

The top level object contains the element **list**, which is an array of call objects. Each call object has fields:

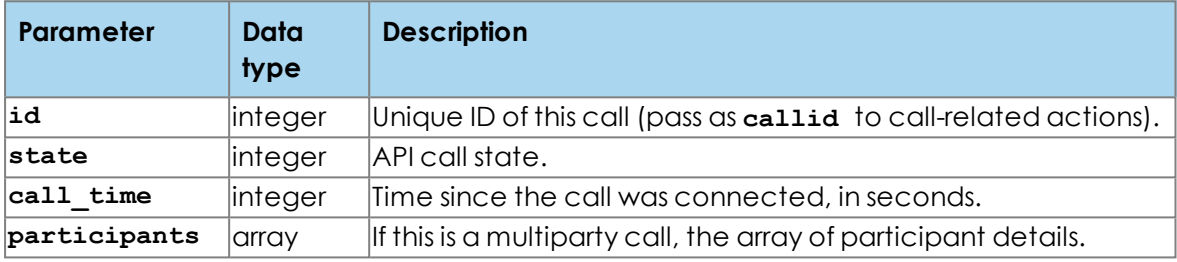

Updates are pushed on changes to everything except the **call\_time** field.

Each participant object has fields:

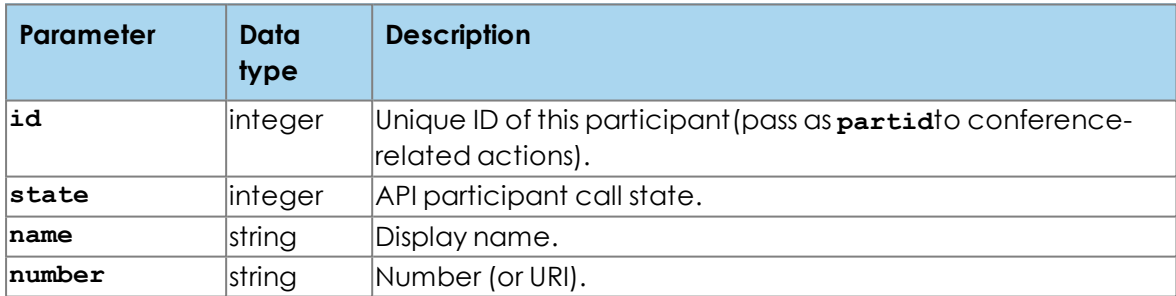

Basic call states are as follows:

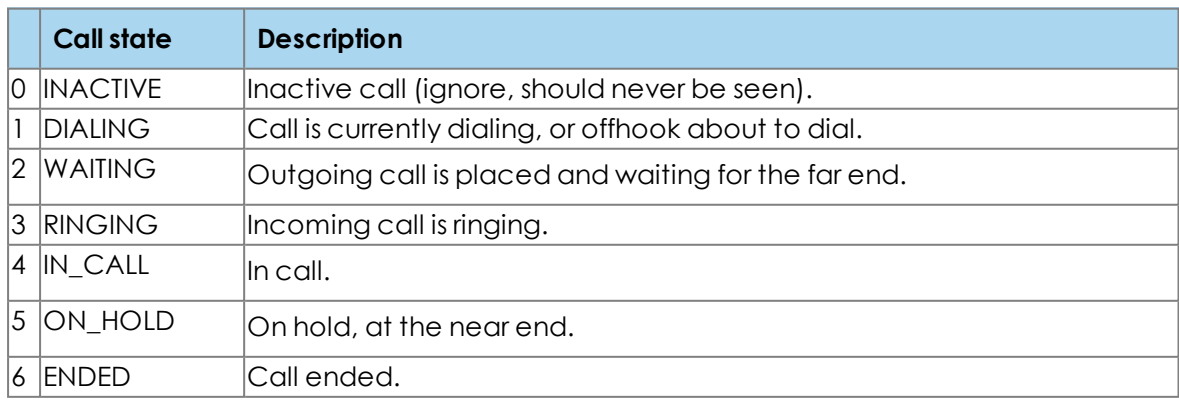

### <span id="page-18-0"></span>**5.1.5. Scheduled conferences**

The **scheduled\_conferences** section contains details of current and future scheduled conferences. The top level object contains the element **list**, which is an array of objects:

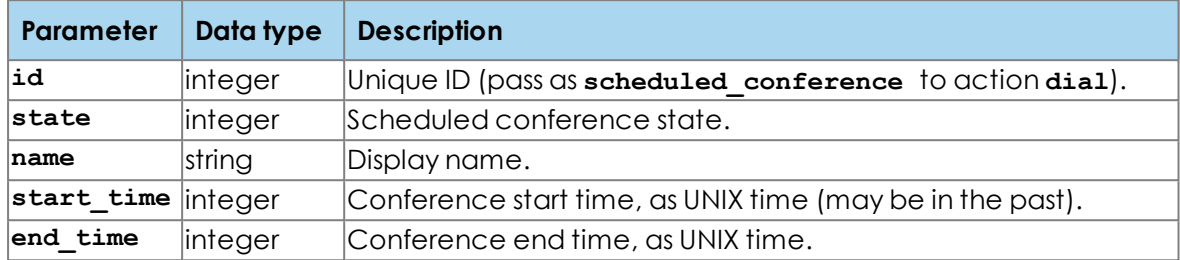

Scheduled conference states are as follows:

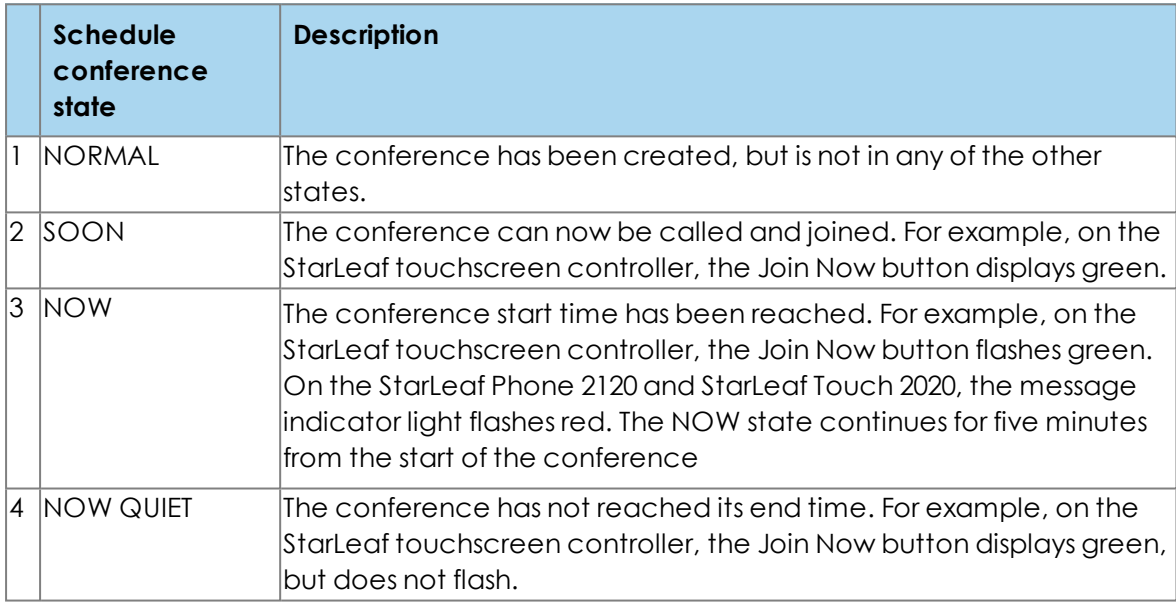

### <span id="page-19-0"></span>**5.1.6. Endpoint**

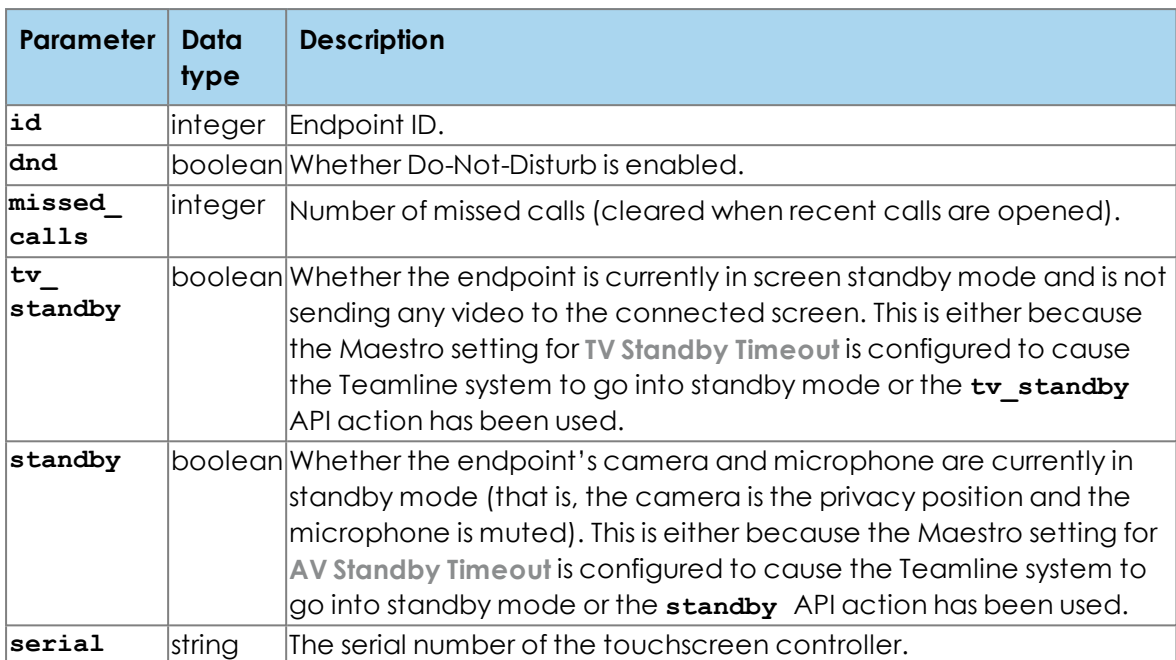

The **endpoint** section details miscellaneous endpoint state.

### <span id="page-20-0"></span>**5.1.7. Audio**

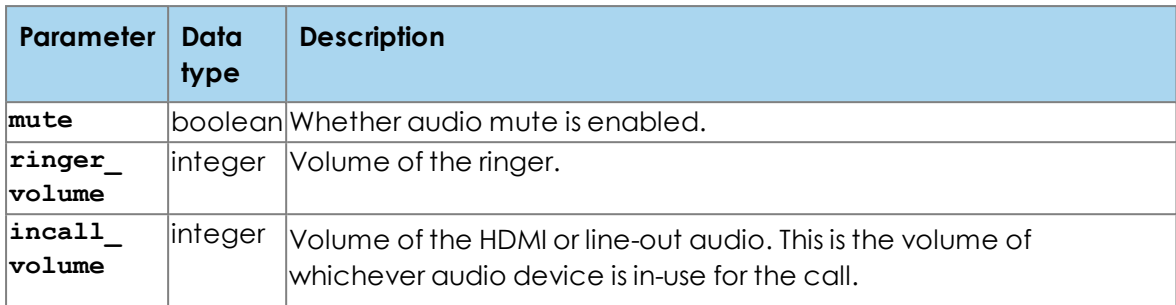

The **audio** section details mute state and volume levels.

#### <span id="page-20-1"></span>**5.1.8. Video**

The **video** section details mute state, the state of PC sharing, and video settings.

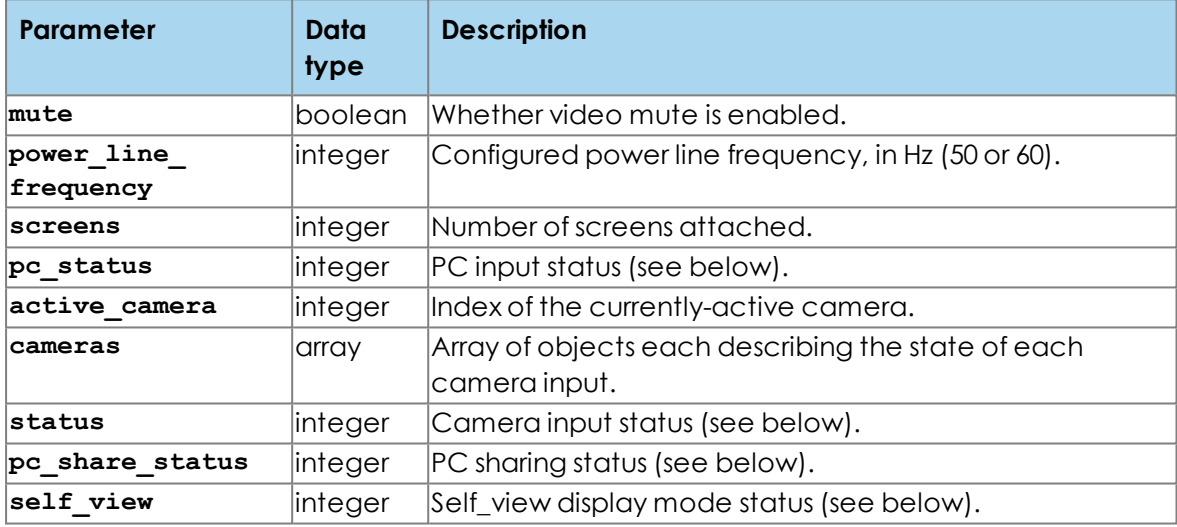

PC or camera input status is as follows:

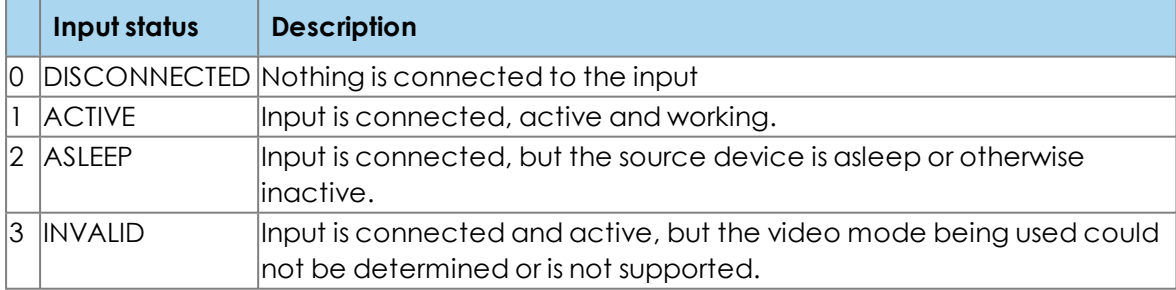

Self-view display mode status is as follows:

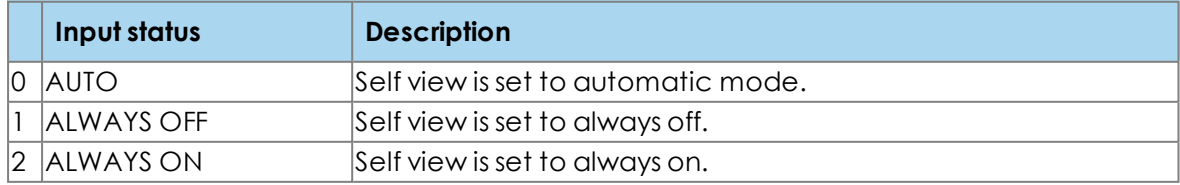

PC sharing status is as follows:

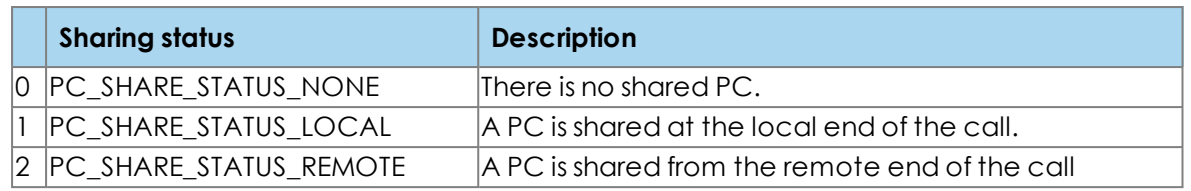

### <span id="page-22-0"></span>**5.1.9. Favorites**

The **favorites** section details calling and presence details of the first few favorite contacts.

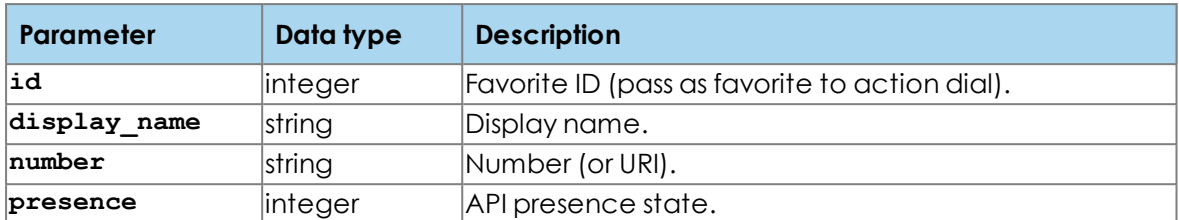

The presence states for favorites is as follows:

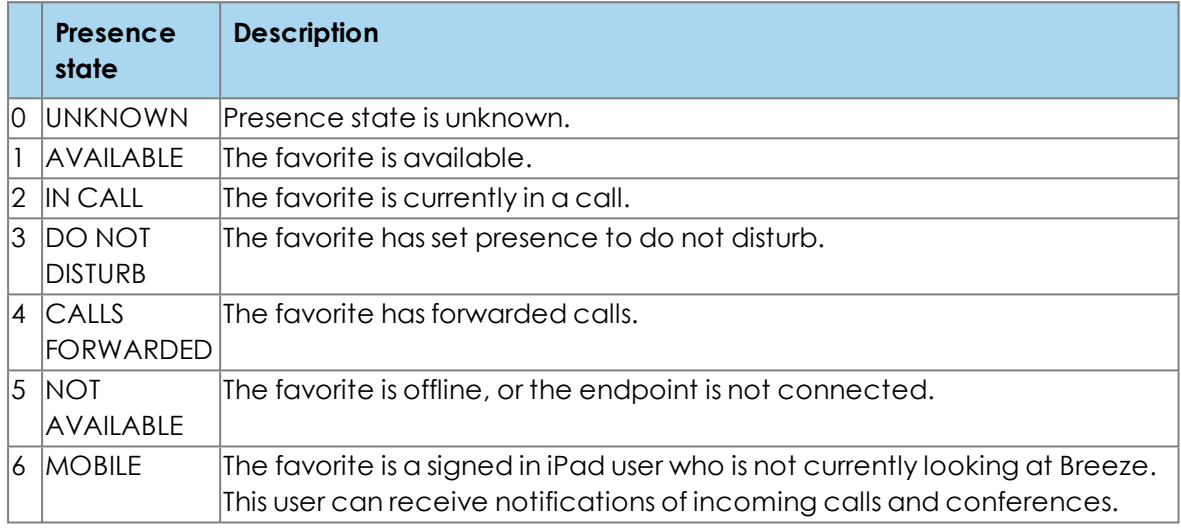

#### <span id="page-22-1"></span>**5.1.10. Locale**

The **locale** section contains the current localization settings.

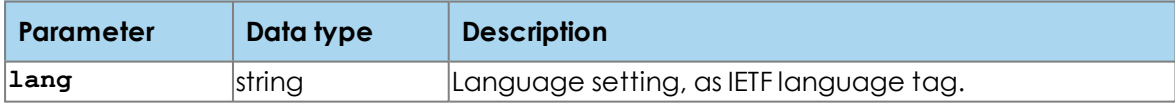

#### <span id="page-22-2"></span>**5.1.11. Network**

The **network** section contains the current IP address and routing settings.

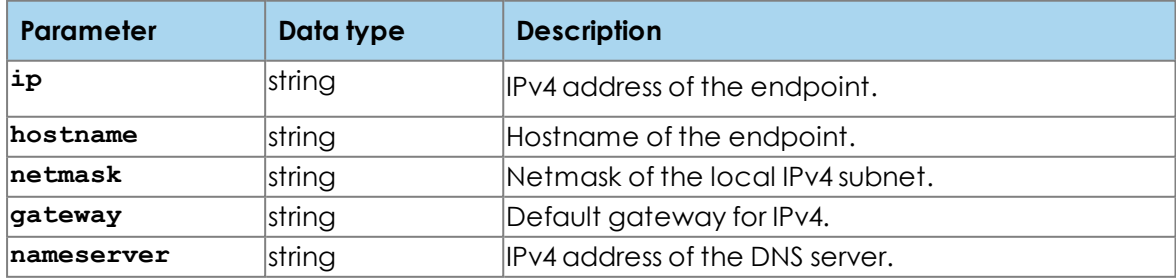

### <span id="page-23-0"></span>**5.2. Immediate and delayed state requests**

There are two types of state request:

- 1. State requests that always return immediately with the current state.
- 2. State requests that delay feedback until the state changes from a particular point in time.

In the response to any state request, within each state section, a **counter** field can be found. The **counter** is an integer value, which identifies that particular state snapshot. The **counter** is incremented whenever any change to the state occurs (Note. there is no maximum value for the **counter** and it does not return to zero). If you include this **counter** in a subsequent state request, the codec only returns the state response when the counter has changed. (HTTP: the HTTP connection is held open until a relevant change occurs, and then the whole state as requested is returned. )

Note that state can be returned as if changed without any differences being visible in the response (for example the state may change from A to B and back to A), and that some state differences do not result in a response being pushed (for example, the call timer). Additionally, every section has a local counter for that section (the field counter inside that section object), which is incremented when something in that section changes. There is no way for it to be waited-for directly, but it can be used to determine whether any detail in that section has changed between consecutive requests.

Examples:

1. Without the **counter** field, you immediately receive the response.

For example, request:

```
{"id":1,"request":{"action":"state","filter":"endpoint"}}
```
The response is:

```
{"id":1,"response":{"counter":33170,"endpoint":{"counter":54,"id":406,
"serial":"SLP1409040","dnd":false,"forwarding_availability"
:2,"forwarding_state":0,"missed_calls":0,"message_count"
:0,"standby":true}}}
```
2. You can use this feature to wait for an incoming call without repeatedly polling the server.

For example, request:

```
{"id":2,"request":{"action":"state","filter":"calls","counter":33170}}
```
There may be no immediate response at this point, but when an incoming call arrives, the response is:

```
{"id":2,"response":{"counter":33173,"calls":{"counter":95,"list":
[{"id":644,"state":3,"call_time":0,"start_time":0,"participants"
:[{"id":643,"state":2,"name":"John Smith","number":"john.smith
@starleaf.com"}]}]}}}
```
### <span id="page-24-0"></span>**5.3. Requesters**

Any state request can specify a requester name with the additional string argument **requester**. When this is made, all previous outstanding requests from the same requester are canceled and return immediately (with an error message). The intent of this feature is to allow purging of old requests from devices that know they will only ever have one outstanding state request but could be restarted for whatever reason.

If requester is not specified, then multiple outstanding requests are allowed. There is a global limit on the total number of state requests (both anonymous and named) against any API instance (currently 32) – if this is exceeded, the oldest request (the one made earliest in time) is canceled and returns an error message to the user.

## <span id="page-25-1"></span><span id="page-25-0"></span>**6. Contacts**

## **6.1. Directory types**

Contacts are fetched by requesting the path **/ecapi/contacts**.

There are four different contact directory types:

- <sup>n</sup> **global** (or **directory**) the organization global contact directory.
- **PERSONAL** the personal contact directory of the current user.
- **n recent** (or **history**) the set of recent calls.
- <sup>n</sup> **favorite** (or **favourite**)– the favorites of the current user.

The initial members of the **favorite** directory type are also accessible via the state section **favorites**, which has the additional ability to push presence updates for those members.

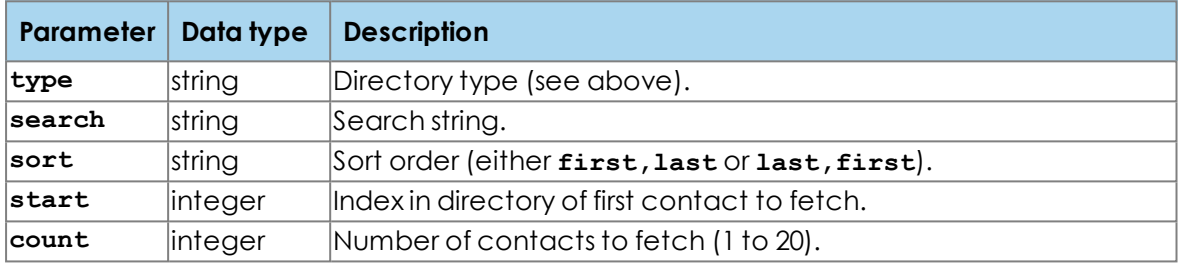

The returned object contains the details of the view created (determined by the **type**, **search** and **sort** arguments to the request), along with the actual results of the search within that view (determined by the **start** and **count** arguments).

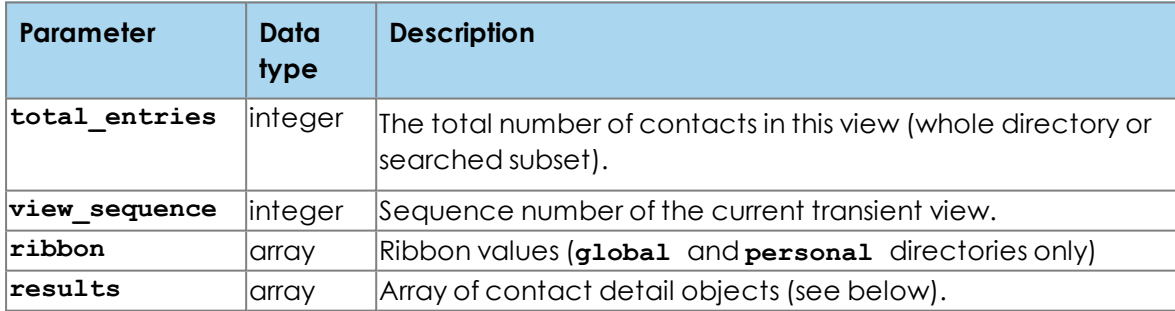

The contact details available depend on which directory is being fetched.

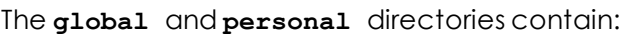

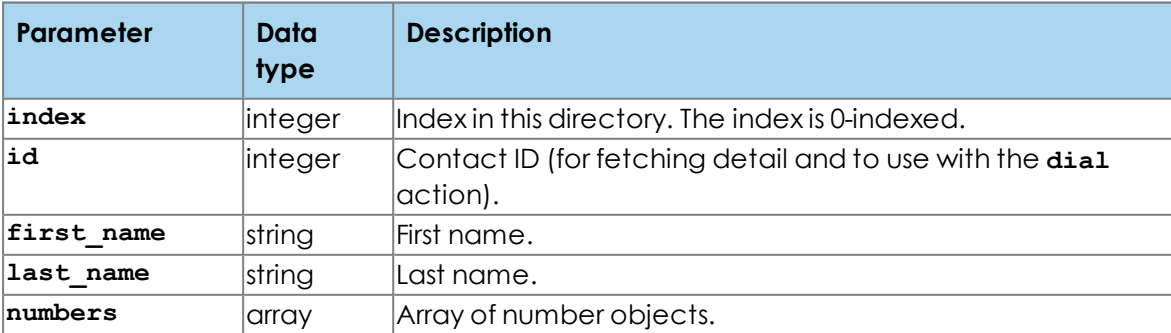

The recent calls list entries contain:

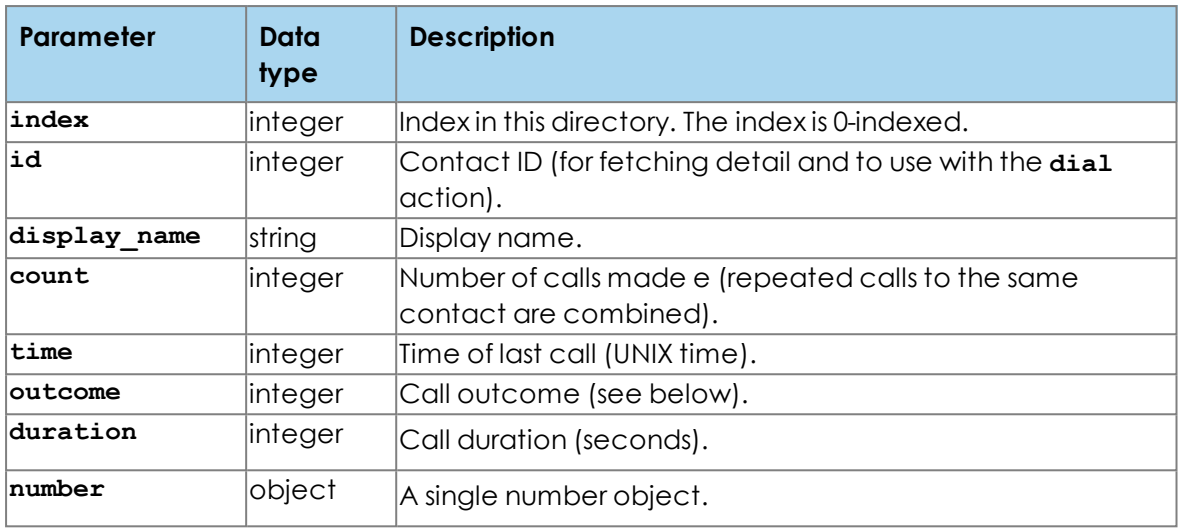

The favorite list entries contain:

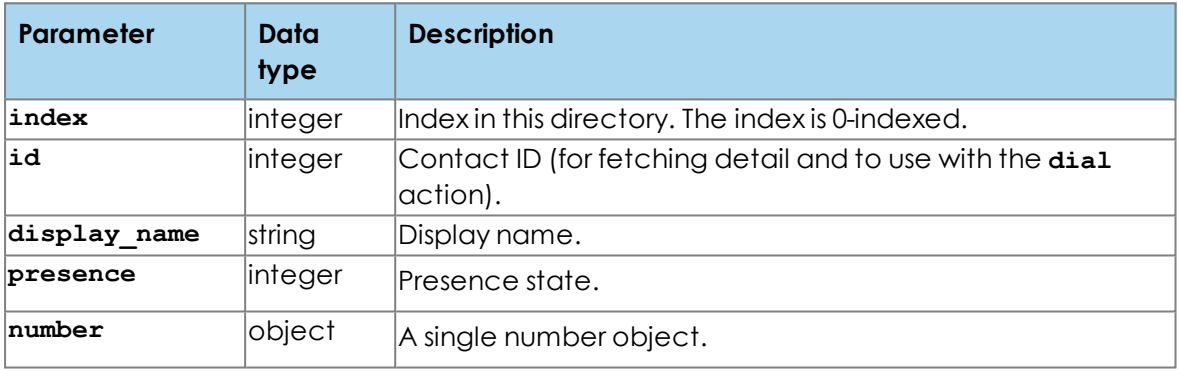

### <span id="page-26-0"></span>**6.2. Detailed contacts**

To fetch a detailed contact, first search for the normal contact by whatever means. When the normal contact is available, fetch the detailed contact using the **id** in the short entry for that contact.

**Note:** The contact **id** is transient and may change and therefore you must search for the contact **id** before requesting any details.

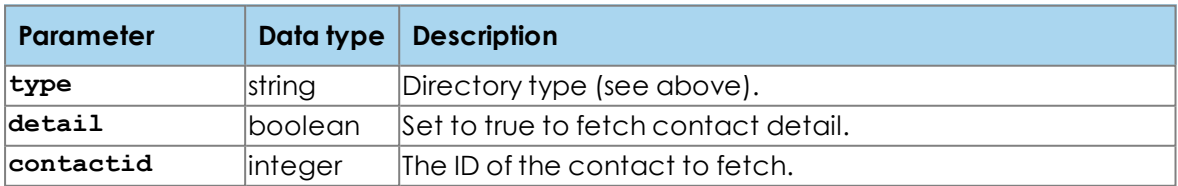

Examples:

- <sup>n</sup> To fetch a list of up to 20 contacts from the global directory: request: **contacts?type=global&pretty**
- <sup>n</sup> To see more contacts, pass in the **start** argument: request: **contacts?type=global&start=20&pretty**

This returns a list of up to 20 contacts from the global directory, starting at the 21st contact in the global directory as ordered by the default alphabetic ordering of last name, first name.

■ To search for a particular contact: request: **contacts?type=global&search=John%20Doe&pretty** Example result:

```
{
 "view_sequence" : 3,
 "total_entries" : 1,
"results" : [{
   "index" : 0,
   "id" : 165,
   "display_name" : "John Doe",
   "first_name" : "John",
   "last_name" : "Doe",
   "numbers" : [
  ]
 }
]
}
```
<sup>n</sup> When a search has been made, more information can be viewed on a particular contact by passing in the integer **contactid**. request: **contacts?type=global&detail&contactid=165&pretty** Example result:

```
{
 "view_sequence" : 3,
 "total_entries" : 1,
 "results" : [{
   "index" : 0,
   "id" : 165,
   "display_name" : "John Doe",
   "first_name" : "John",
   "last_name" : "Doe",
   "numbers" : [{
     "type" : 1,
     "number" : "9001"
   }
  ]
 }
]
}
```
### <span id="page-28-0"></span>**6.3. Personal contacts**

These are the contacts that have been saved in the Skype for Business account that the Teamline system uses, and also includes favorites.

### <span id="page-28-2"></span><span id="page-28-1"></span>**6.4. Recent calls**

#### **6.4.1. Clearing recent calls**

The **clear recent** action clears the recent calls list. It takes no arguments.

## <span id="page-29-0"></span>**7. Request parameter types**

- **boolean** Boolean value (true or false).
- **n integer** 53-bit signed integer. Note that this need not fit in either a 32-bit (signed or unsigned) integer nor a IEEE 754 single-precision floating point value.
- **float** Floating point value. IEEE 754 double-precision.
- **string** Textual string. Non-ASCII values are UTF-8 encoded. Escape sequences for higher values (including the UTF-16 surrogate pairs \ud8XX, \udcXX) are never generated, but are accepted on input.
- **n object** Set of name/value pairs.
- **array** Ordered list of values.
- **null** Null value (null).

### <span id="page-30-0"></span>**8. Example Python key derivation script**

This is an example of how to derive the authentication key. This example uses Python. Authentication is required where you connect to the codec over IP.

```
#!/usr/bin/python
# Copyright (c) StarLeaf Ltd. 2015
import hashlib
import hmac
import pbkdf2
import binascii
def endpoint_api_key(password, salt_hex, iterations, verbose=False):
  if verbose:
    print "Key is PBKDF2(HMAC-SHA256, '%s', '%s', %d, 32)." % (password,
salt_hex, iterations)
  salt = binascii.unhexlify(salt_hex)
  key = pbkdf2.PBKDF2(passphrase=password, salt=salt,
iterations=iterations,
                      digestmodule=hashlib.sha256, macmodule=hmac)
  key hex = key.hexread(32)if verbose:
    print "Key is '%s'." % key_hex
  return key_hex
def endpoint_api_response(key, challenge, verbose=False):
  if verbose:
   print "Response is HMAC-SHA256('%s', '%s')." % (key, challenge)
  key_bytes = binascii.unhexlify(key)
  hash = hmac.new(key_bytes, challenge, hashlib.sha256)
  response = hash.hexdigest()
  if verbose:
    print "Response is '%s'." % response
  return response
if __name__ == '__main__':
  from optparse import OptionParser
  parser = OptionParser()
  parser.add_option("--password", dest='password', help="API password, as
set in portal.")
  parser.add_option("--salt", dest='salt', help="Salt to apply to the
password during key derivation.")
  parser.add_option("--iterations", dest='iterations', type='int',
help="Number of iterations to hash during key derivation.")
  parser.add_option("--key", dest='key', help="Key derived from
password.")
  parser.add_option("--challenge", dest='challenge', help="Challenge
```

```
returned by server.")
  parser.add_option("--mode", type='choice', choices=['key', 'respond'],
dest='mode', default='respond',
                    help="Mode: key (derive key from password) or respond
(build response to challenge).")
  parser.add_option("--format", type='choice', choices=['text', 'query',
'json'], dest='format', default='text',
                    help="Output format for response: (text (plain text),
query (HTTP URI query format) or json (JSON object)).")
  parser.add_option("--verbose", action='store_true', dest='verbose',
help="Print details of intermediate steps.")
  (opt, args) = parser.parse_args()
  if opt.key:
   key = opt.key
  else:
    key = endpoint_api_key(opt.password, opt.salt, opt.iterations,
opt.verbose)
  if opt.mode == 'key':
   print key
  elif opt.mode == 'respond':
    response = endpoint_api_response(key, opt.challenge, opt.verbose)
    if opt.format == 'query':
     print "challenge=%s&response=%s" % (opt.challenge, response)
    elif opt.format == 'json':
     print "{\n \"challenge\": \"%s\",\n \"response\": \"%s\"\n}" %
(opt.challenge, response)
    else:
      print opt.response
  else:
    print "Invalid mode '%s'." % opt.mode
```
# <span id="page-32-1"></span><span id="page-32-0"></span>**9. Legal information**

### **9.1. Third party software acknowledgments**

Acknowledgments of third-party software are available at:

<span id="page-32-2"></span>[www.starleaf.com/support/legal](https://www.starleaf.com/support/legal)

### **9.2. Disclaimers and notices**

Copyright © StarLeaf 2018. All rights reserved.

This guide may not be copied, photocopied, translated, reproduced, or converted into any electronic or machine-readable form in whole or in part without prior written approval of StarLeaf Limited.

StarLeaf Limited reserves the right to revise this documentation and to make changes in content from time to time without obligation on the part of StarLeaf Limited to provide notification of such revision or change.

StarLeaf Limited provides this documentation without warranty, term, or condition of any kind, either implied or expressed, including, but not limited to, the implied warranties, terms or conditions of merchantability, satisfactory quality, and fitness for a particular purpose. StarLeaf Limited may make improvements or changes to the product(s) and/or the program(s) described in this documentation at any time. All other product and company names herein may be trademarks of their respective owners.